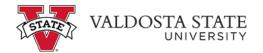

## Setting up an eRefund

eRefund Account Note: There is a 5 day waiting period for verification with your bank as valid banking and account numbers. The deadline to enter your eRefund account in time for the first disbursement of the semester is the last day of drop/add.

To enter your banking information for future direct deposit of your excess funds:

\_Menu Path: eRefunds

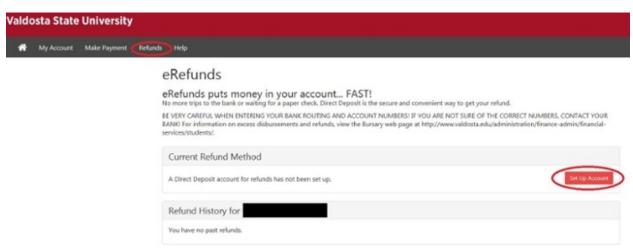

- Click Set up Account
- Enter applicable data as shown in the example below

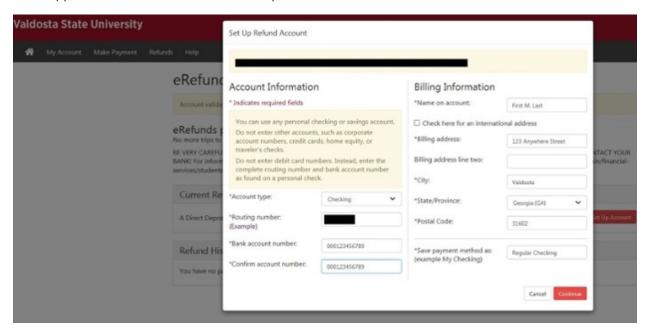

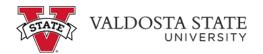

Click Continue which leads to the following page

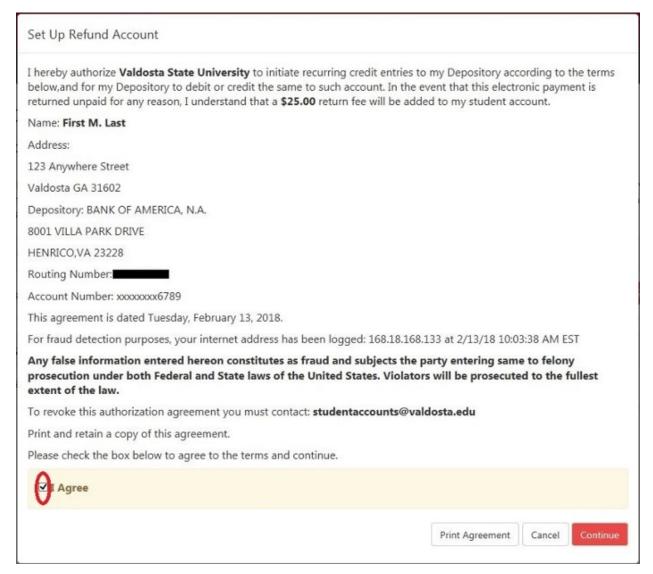

- Click the "I Agreement" box and the click Continue
- The following screen shows the account pending verification

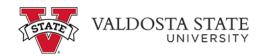

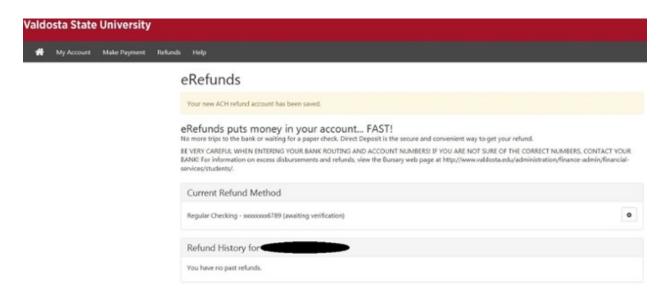

- If all goes well and the account comes back as valid the following screen shows that the account is verified and ready for use.
- You now have the ability to edit or delete the account when necessary
- You may also view past refund activity on this screen

## **eRefunds**

## eRefunds puts money in your account... FAST!

No more trips to the bank or waiting for a paper check. Direct Deposit is the secure and convenient way to get your refund.

BE VERY CAREFUL WHEN ENTERING YOUR BANK ROUTING AND ACCOUNT NUMBERS! IF YOU ARE NOT SURE OF THE CORRECT NUMBERS, CONTACT YOUR BANK! For information on excess disbursements and refunds, view the Bursary web page at http://www.valdosta.edu/administration/finance-admin/financial-services/students/.

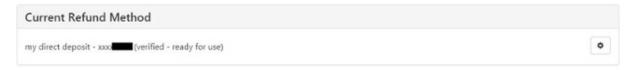